## **Software**<sup>46</sup>

## **Adabas Caching Facility**

**Adabas Caching Installation**

Version 8.1.4

June 2014

# Adabas Caching Facility

This document applies to Adabas Caching Facility Version 8.1.4.

Specifications contained herein are subject to change and these changes will be reported in subsequent release notes or new editions.

Copyright © 2014 Software AG, Darmstadt, Germany and/or Software AG USA, Inc., Reston, VA, USA, and/or its subsidiaries and/or its affiliates and/or their licensors..

The name Software AG and all Software AG product names are either trademarks or registered trademarks of Software AG and/or Software AG USA, Inc. and/or its subsidiaries and/or its affiliates and/or their licensors. Other company and product names mentioned herein may be trademarks of their respective owners.

Detailed information on trademarks and patents owned by Software AG and/or its subsidiaries is located at http://documentation.softwareag.com/legal/.

Use of this software is subject to adherence to Software AG's licensing conditions and terms. These terms are part of the product documentation, located at http://documentation.softwareag.com/legal/ and/or in the root installation directory of the licensed product(s).

This software may include portions of third-party products. Forthird-party copyright notices and license terms, please referto "License Texts, Copyright Notices and Disclaimers of Third-Party Products". This document is part of the product documentation, located at http://documentation.softwareag.com/legal/ and/or in the root installation directory of the licensed product(s).

#### **Document ID: ACF-INSTALL-814-20140626**

## **Table of Contents**

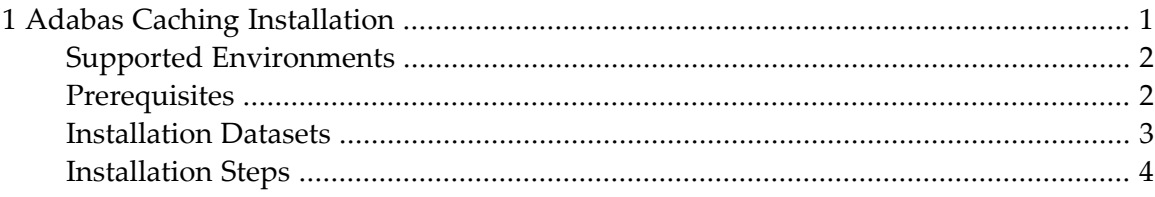

## <span id="page-4-0"></span> $\mathbf{1}$ **Adabas Caching Installation**

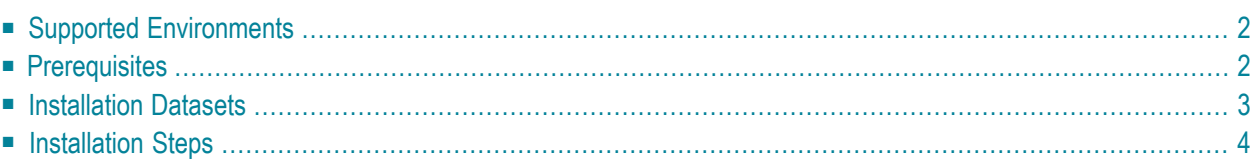

<span id="page-5-0"></span>This document provides information for installing Adabas Caching.

## **Supported Environments**

Adabas Caching supports the following types of cache space.

#### **Adabas Caching Version 8.1.4**

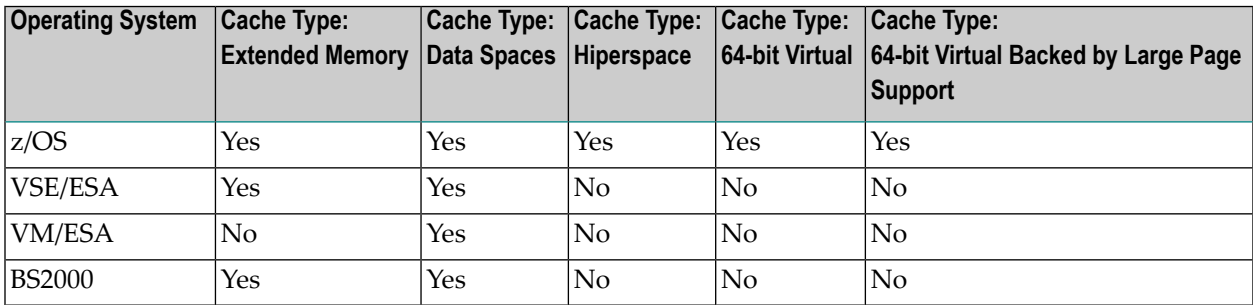

<span id="page-5-1"></span>For information about setting up data spaces (or hiperspace if supported in your environment), refer to the documentation for the operating system. Specifically for 64-bit address space, refer to the IBM documentation *SA22-7614-00, MVS Programming: Extended Addressability Guide, second edition October 2001*, which applies to z/OS 1.2 and above.

## **Prerequisites**

- <span id="page-5-2"></span>■ [Prerequisites](#page-5-2) for Adabas Caching Version 8.1.4
- [Adabas](#page-6-1) Online System (AOS)
- Adabas Caching Storage [Requirement](#page-6-2)

#### **Prerequisites for Adabas Caching Version 8.1.4**

The following prerequisites apply for Adabas Caching Version 8.1.4 only:

- Adabas Caching Version 8.1.4 requires Adabas Version 8.1.4 or above.
- Virtual 64-bit storage backed by large pages can only be used on IBM z10 mainframes running z/OS Version 1.9 or above and for which IBM large page support has been enabled via IBM APAR OA20902. You must also allocate the size of the large page pool (use the LFAREA parameter in the IEASYSxx member of SYS1.PARMLIB). The LFAREA parameter allows you to specify the amount of real storage to be used for large pages; this parameter cannot be changed dynamically and, if it is not set, page frames will remain allocated at a size of 4K.

## <span id="page-6-1"></span>**Adabas Online System (AOS)**

Adabas Online System (AOS), either the demo version delivered with Adabas or full version available as a selectable unit, is a prerequisite for using Adabas Caching Online Services (Natural application SYSACF). SYSACF is the online, menu-driven application used to monitorthe Adabas Caching environment. It is included as part of Adabas Version 8.1 and above. Natural Version 3.1 or above is a prerequisite for AOS.

## <span id="page-6-2"></span>**Adabas Caching Storage Requirement**

Adabas Caching requires storage for the RABN indexes to be acquired above the 16MB line (AMODE=31). When using Virtual 64 or Virtual 64 storage backed by large pages, the RABN indexes will be acquired in Virtual 64 storage. This may require an adjustment to the REGION size (machine size for VM/ESA users).

Determine the maximum available storage from your systems programming staff:

- for extended memory usage (BS2000 and all ESA environments)
- for data space (BS2000 except RISC machines and all ESA environments)
- for hiperspace (z/OS environments only)
- for virtual 64 storage (z/OS environments only)
- for virtual 64 storage backed by large pages enabled by IBM z/OS 1.9 Large Page Support (z/OS environments only). Refer to the Prerequisites section above regarding the use of the LFAREA parameter for setting the size of the Large Page pool.

<span id="page-6-0"></span>The cache type and sizes specified for Adabas Caching may have an effect on overall computer performance.

## **Installation Datasets**

- [z/OS](#page-7-1)
- [VSE/ESA](#page-7-2)
- [VM/ESA](#page-7-3)

■ [BS2000](#page-7-4)

## <span id="page-7-1"></span>**z/OS**

The installation tape for Adabas Caching contains the following dataset for z/OS:

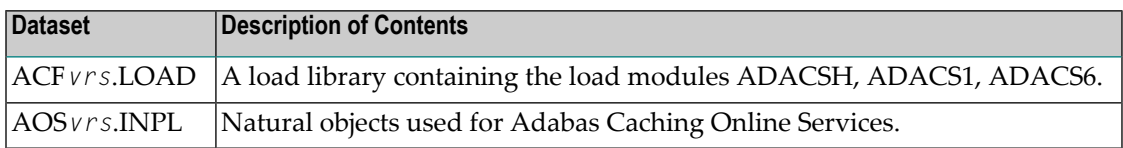

### <span id="page-7-2"></span>**VSE/ESA**

The installation tape for Adabas Caching contains the following dataset for VSE/ESA:

<span id="page-7-3"></span>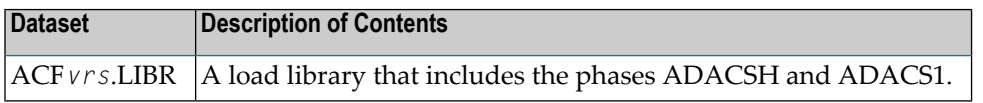

#### **VM/ESA**

<span id="page-7-4"></span>The Adabas Caching download for VM/ESA users contains one member: ACFVvvv TXTLIB. This txtlib needs to be added to the file SETTXTLB EXEC used to set the GLOBAL TXTLIB statement for nucleus startup. In addition, Caching ADARUN parameter cards need to be added to the control file used for nucleus startup.

#### **BS2000**

The installation tape for Adabas Caching contains the following dataset for BS2000:

<span id="page-7-0"></span>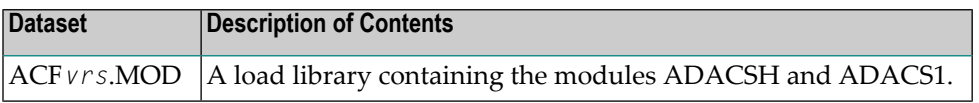

## **Installation Steps**

- Step 1: Load ACF [Objects](#page-8-0) into Natural System File
- Step 2: Add ACF Load Library to [STEPLIB](#page-8-1)

■ Step 3: Start Adabas Caching Online [Services](#page-8-2)

## <span id="page-8-0"></span>**Step 1: Load ACF Objects into Natural System File**

Use the INPL utility to load the objects required by ACF into the Natural system file. The objects are in the dataset AOSvrs.INPL. Refer to the *Natural Administration* documentation for further information about usage of this utility and its parameters. Please check the reports produced to ensure that no errors have occurred.

## <span id="page-8-1"></span>**Step 2: Add ACF Load Library to STEPLIB**

The ACF*vrs*.LOAD library must be added to the STEPLIB concatenation chain of the database start-up JCL.

- The Adabas Caching load library must appear as the first STEPLIB DD statement if there are any concatenated load libraries.
- <span id="page-8-2"></span>■ The ADARUN parameter CACHE=YES must be included in the Adabas nucleus start-up job to activate Adabas Caching. Other Adabas Caching parameter settings are described in the section Adabas Caching Parameters.

## **Step 3: Start Adabas Caching Online Services**

#### **to verify successful ACF installation, start Adabas Caching Online Services as follows:**

- 1 Log on to the application SYSAOS.
- 2 Select Caching Facility from the main menu.

For more information on the usage of Online Services, see section Adabas Caching Online Services.